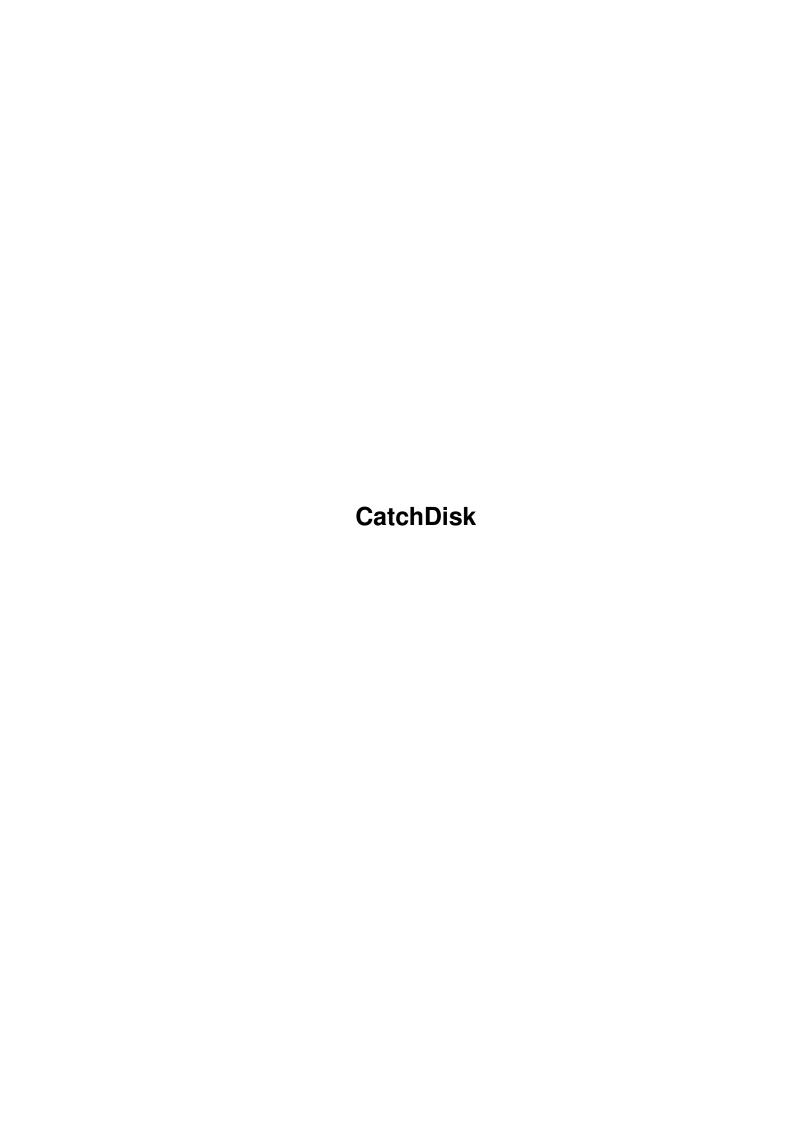

CatchDisk

| COLLABORATORS |         |                  |           |  |  |  |  |
|---------------|---------|------------------|-----------|--|--|--|--|
|               | TITLE : |                  |           |  |  |  |  |
| ACTION        | NAME    | DATE             | SIGNATURE |  |  |  |  |
| WRITTEN BY    |         | January 29, 2023 |           |  |  |  |  |

| REVISION HISTORY |      |             |      |  |  |  |  |
|------------------|------|-------------|------|--|--|--|--|
| NUMBER           | DATE | DESCRIPTION | NAME |  |  |  |  |
|                  |      |             |      |  |  |  |  |
|                  |      |             |      |  |  |  |  |
|                  |      |             |      |  |  |  |  |

CatchDisk

# **Contents**

| 1 | Cato | chDisk character and the control of the control of | 1 |
|---|------|----------------------------------------------------------------------------------------------------|---|
|   | 1.1  | CatchDisk: User Guide                                                                                                    | 1 |
|   | 1.2  | Legal info                                                                                                    | 1 |
|   | 1.3  | The distribution archive                                                                                                    | 2 |
|   | 1.4  | Introduction                                                                                                    | 3 |
|   | 1.5  | Introduction                                                                                                    | 3 |
|   | 1.6  | Configuration and usage                                                                                                    | 4 |
|   | 1.7  | Terminating CatchDisk                                                                                                    | 5 |
|   | 1.8  | Contact Addresses                                                                                                    | 6 |
|   | 1.9  | Revision history                                                                                                    | 6 |

CatchDisk 1/7

# **Chapter 1**

# **CatchDisk**

### 1.1 CatchDisk: User Guide

CatchDisk version 1.10 13-Nov-1993 Copyright © 1993 By Alessandro Sala

Requires AmigaOS v2.04 ( Kickstart v37 ) or later and WBStart-Handler v1.4 or later (by Stefan Becker)

Contents

Legal info

The distribution archive

- Introduction

What is CatchDisk ?

Installation

Configuration and usage

Terminating CatchDisk -

Contact Addresses

Revision history

# 1.2 Legal info

Disclaimer

CatchDisk 2/7

This program is provided "as is" without warranty of any kind, either expressed or implied, including, but not limited to, the implied warranty of fitness for a particular purpose. Though every care has been taken to make this program system-friendly and bugs-free, the entire risk as to the results, reliability and performance of this program is assumed by you.

Copyright notice

This program is "FreeWare": it can be freely copied and distributed for non-commercial purposes, provided that no file is added to or removed from the distribution archive and no charge, beside a nominal fee, is requested.

Nevertheless the program remains COPYRIGHT of the Author: you cannot patch, reverse engineer or otherwise modify the program, the documentation and every other file found in the distribution archive except where explicitly allowed.

Compressing in executable form is allowed for personal use but not for distribution: LHARC'ing in an archival form is explicitly allowed for distribution convenience.

Furthermore you cannot embed the program in any other software without the written permission of the author.

### 1.3 The distribution archive

Contents of the distribution archive

CatchDisk : The main program

CatchDisk.info : Related '.info' file with pre-set tooltypes

Italiano

Leggimi : General information in italian language

Documentazione

CatchDisk.doc : Italian documentation in ASCII format
CatchDisk.guide : Italian documentation in AmigaGuide format

Installazione

Installa : Installation program in italian language (see Leggimi)

English

Readme : General information in english language

Documentation

CatchDisk.doc : English documentation in ASCII format
CatchDisk.guide : English documentation in AmigaGuide format

Installation

Install : Installation program in english language (see Readme)

Catalogs

CatchDisk.ct : Empty translation file

italiano

CatchDisk.catalog: Italian language support file

CatchDisk 3/7

Various '.info' files

#### 1.4 Introduction

What is CatchDisk ?

CatchDisk is a simple commodity: its purpouse is to detect when a new disk is inserted in any drive and check if it is properly formatted: if not, CatchDisk executes the Format program with the drive, in which the disk was inserted, already selected. The user has only to choose the format options and start or abort the operation.

IMPORTANT

To use CatchDisk you must have the WBStart-Handler in you L: directory. You need VERSION 1.4 OR LATER of the handler. WBStart-Handler is a freely distributable software by Stefan Becker: you can find it as 'WBStart1\_4.lha' in many FTP sites or from PD distributors. Please note that the version required is at least v1.4, because previous versions had problems when dealing with null locks.

#### 1.5 Introduction

Installation

To install CatchDisk, if you have the 'Installer' utility from Commodore (see Readme), you can simply double-click the 'Install' icon found in the 'English'

CatchDisk 4/7

drawer.

Differently, you can simply copy CatchDisk in some drawer, typically your SYS:WBStartup drawer. If you have OS 2.1 or later and you want to take advantage of localization, you must also copy the 'catalogs' drawer, found in the CatchDisk distribution archive, into the same drawer as CatchDisk, or you can copy the 'CatchDisk.catalog' file (found in the 'catalogs/<language>/' drawer) into your 'LOCALE:catalogs/<language>/' drawer.

If your language is not currently available, you can fill in the empty translation file found in the catalogs drawer ( catalogs/CatchDisk.ct ) and send it to me by E-Mail ( see the

Contact Addresses
 section ). I will

create a new '<your-language>/CatchDisk.catalog' file and E-Mail it to you as soon as possible, and the next version of CatchDisk will support one more language. You can also translate the documentation files and send them to me for inclusion in the distribution of CatchDisk.

You must also have WBStart-Handler in you L: directory for CatchDisk to work (see

'What is CatchDisk'
.)

### 1.6 Configuration and usage

To start CatchDisk simply double-click its icon or type 'run  $\, \hookleftarrow \,$  CatchDisk' from

a CLI. To have it activated on every bootstrap, place it in your SYS:WBStartup drawer with the 'DONOTWAIT' tooltype, or insert 'run CatchDisk' in your S:user-startup file.

CatchDisk recognizes the following ToolTypes or CLI arguments:

CX\_PRIORITY=<pri>

: The priority of CatchDisk in the commodities network.

Default value = 0. Range = -128 to 127

DEVICE<n>=<drive>

: It describes a group of alternative drives for a single physical drive.

The number <n> identifies the group of alternative drives, and can range from 0 to 9.

The <drive> parameter is the name of a drive followed by ':', and you can list any number of drives, without in-between spaces.

Example:

'DEVICEO=DF0:PC0:'

tells CatchDisk that for a disk to be considered properly formatted, it must be readable accessing the drive as 'DF0:' or as 'PC0:'.

If neither can read the disk, it will be formatted as 'DF0:' (the first drive in the list).

If you specify instead:
 'DEVICEO=PCO:DFO:'

CatchDisk 5/7

if the disk in unreadable it will be

formatted as'PC0:'.

If one or more of the specified drives is not

mounted, it will be simply ignored.

BREAK\_WARN : When CatchDisk

terminates because of a

^C signal, it displays a requester

informing you of the event only if BREAK\_WARN

is set.

RESCAN=<secs> : Forces CatchDisk to perform a new scan of all

devices every <secs> seconds. This allows
CatchDisk to detect the mounting of a device
that doesn't issue the 'diskinserted' message
(e.g. fake disks created with FMS). (v1.10)

Default value = 0 (no rescan).

Once CatchDisk is active you can use the Commodities Exchange program to control its activities.

## 1.7 Terminating CatchDisk

As a commodity, CatchDisk can be terminated in three ways:

- a) Run CatchDisk a second time.
- b) Use the Commodities Exchange program.

CatchDisk 6/7

- c.1) If you started CatchDisk from workbench (or WBStartup drawer) use a task control utility such as TaskX by Steve Tibbet.
- c.2) If you started CatchDisk from a CLI (or user-startup) do the following:
  - 1) Open a CLI
  - 2) Issue the 'STATUS' command and note the process number of CatchDisk
  - 3) Issue 'BREAK <n> C' where <n> is the process number noted above

#### 1.8 Contact Addresses

Criticism and suggestions

I hope you will find CatchDisk useful, and if you have any criticism, suggestions, bug report, ideas for enhancements in possible future versions, you can write (in Italian or English) at the following address:

Alessandro Sala Via A. Grandi, 16 20014 Nerviano (MI) Italy

If you have E-Mail capability you can also contact me at the following Internet address (at least until the end of January 1994):

tser1506@cdc835.cdc.polimi.it

# 1.9 Revision history

Version 1.10

- When you re-enable CatchDisk, after having disabled it using 'Exchange', it now performs a new scan of the various devices to see if there is any new disk to be formatted.
- Added the 'RESCAN=<secs>' tooltype which forces CatchDisk to perform a new scan of all devices every <secs> seconds, in order to detect the

CatchDisk 7/7

mounting of devices that don't issue a 'diskinserted' message, such as FMS fake disks. (reported by Frank Schliefer).

Version 1.00

First release.